Artículo

[Ricardo Paiva](https://es.community.intersystems.com/user/ricardo-paiva) · 22 oct, 2021 Lectura de 3 min

[Open Exchange](https://openexchange.intersystems.com/package/iris-fhir-portal)

## **Mi experiencia trabajando con FHIR**

Hola Comunidad,

Quiero compartir mi experiencia creando el [portal iris-fhir](https://openexchange.intersystems.com/package/iris-fhir-portal) con FHIR.

Decidí dar un paso adelante y participar en el concurso IRIS for Health FHIR, pero nunca antes había trabajado con FHIR.

Después del *webinar para el lanzamiento del concurso sobre FHIR*, en el que nos explicaron de forma general cómo funciona IRIS for Health con FHIR, comencé a buscar en la documentación de FHIR para crear mi proyecto de Registro de pacientes.

En la [página web](https://www.hl7.org/fhir/) de HL7 FHIR (versión 4), encontré un "mapa de recursos":

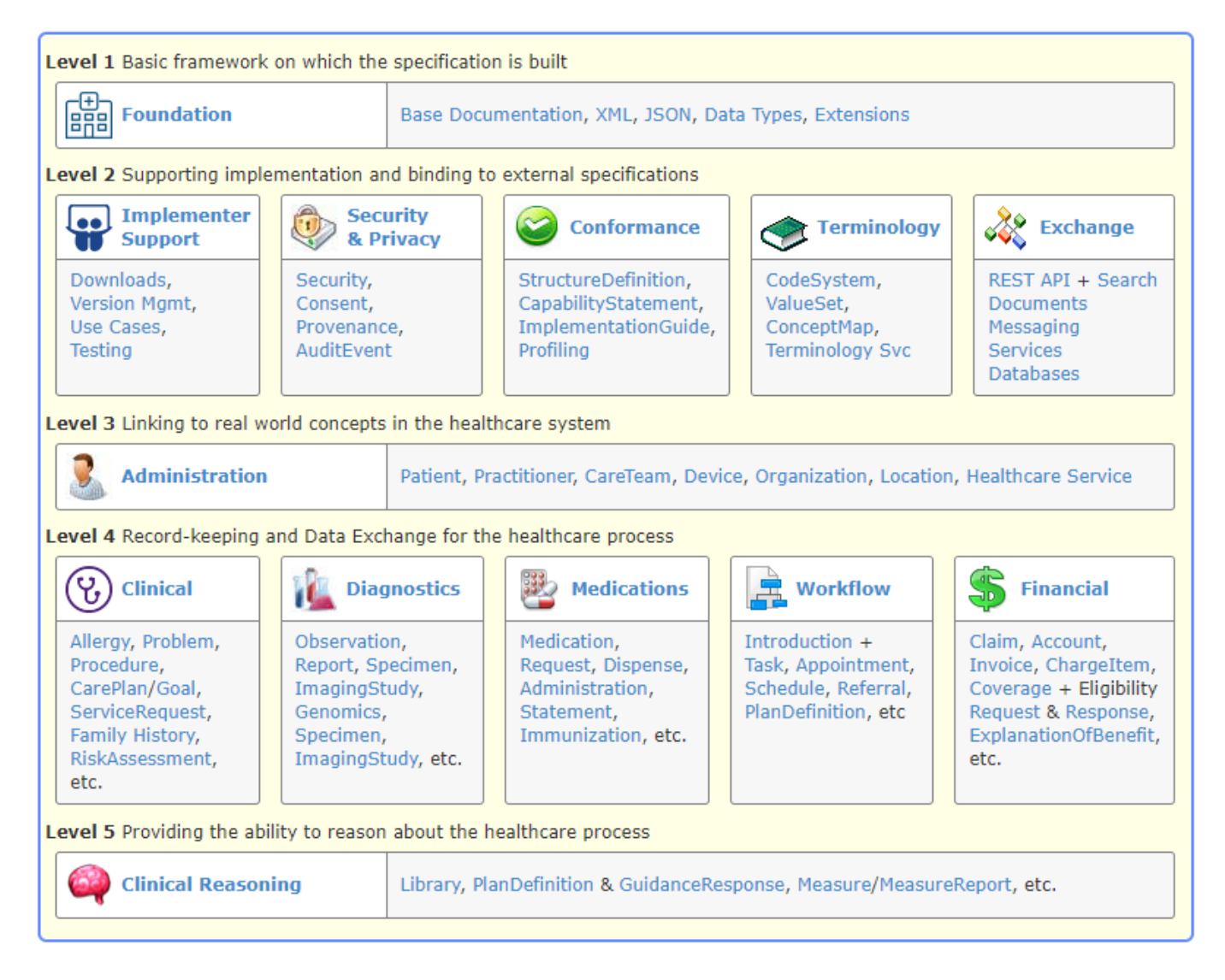

El principal recurso de FHIR para mi Registro de pacientes es el "Recurso para Pacientes".

Tomada como ejemplo la documentación de Recurso para Pacientes, ofrece al usuario toda la información que proporciona el Paquete de Recursos para Pacientes, y eso fue genial para descubrir cada pieza de información que tenía en mis manos:

## <https://www.hl7.org/fhir/patient.html>

La información proporcionada por mi Registro de Pacientes es la siguiente:

- Lista de pacientes
- Detalles del paciente
- Alergia
- Signos vitales
- $\bullet$  Laboratorio
- Vacunas

Para obtener la información que necesitaba, utilicé 4 recursos de FHIR:

Como se informa en la documentación, el Recurso para Pacientes está en el nivel 3 y se describe como "Linking to real-world concepts in the healthcare system" - "Vinculación con conceptos del mundo real en el sistema de salud".

Los otros tres los encontré en el siguiente nivel 4. La descripción de este nivel es "Record-keeping and Data Exchange for the healthcare process" - "Mantenimiento de registros e intercambio de datos para el proceso sanitario":

Para Paciente, Alergia y Vacuna, contamos con recursos específicos para cada uno de ellos. Pero para Signos Vitales y Laboratorio, todos están dentro de Observación. ¿Cómo podemos gestionar eso?

Usando fhir. is, como se muestra en la plantilla creada por @ Guillaume Rongier, es bastante sencillo.

Para ilustrar esta búsqueda en un Recurso FHIR, pongo este fragmento de código para mostrar cómo obtuve la información de los signos vitales dentro del Recurso de Observación.

```
<tt>client.search({
     type: 'Observation',
     query: {
         patient: patientId,
         category: 'vital-signs',
          _sort: 'date'
     }
\}) & lt ; /tt>
```
Lo conseguí utilizando el parámetro de categoría.

Todas las categorías dentro del Recurso de Observación se describen en <https://www.hl7.org/fhir/observation.html>

- Signos vitales como el peso corporal, la presión arterial y la temperatura
- Datos de laboratorio como la glucosa en sangre o una estimación del Índice de filtración glomerular (GFR)
- Resultados de imágenes como la densidad ósea o las dimensiones fetales
- Hallazgos clínicos \* como el dolor abdominal
- Medidas obtenidas de dispositivos como datos de electrocardiograma (ECG o EKG) u oximetría de pulso
- Herramientas de evaluación clínica como APGAR o la puntuación en la escala de coma de Glasgow
- Características personales: como el color de los ojos
- Antecedentes sociales como el consumo de tabaco, el respaldo familiar o el estado cognitivo
- Características esenciales como el estado de embarazo, o una declaración de fallecimiento

Como hemos visto en este artículo, obtener información de los recursos de FHIR es bastante sencillo, y en gran parte gracias a la documentación tan detallada.

Espero que esto ayude a todos los desarrolladores que tienen los mismos problemas que yo cuando comencé a utilizar los recursos de FHIR.

¡Nos vemos en el próximo artículo!

[#FHIR](https://es.community.intersystems.com/tags/fhir) [#InterSystems IRIS for Health](https://es.community.intersystems.com/tags/intersystems-iris-health) [Ir a la aplicación en InterSystems Open Exchange](https://openexchange.intersystems.com/package/iris-fhir-portal)

**URL de fuente:**[https://es.community.intersystems.com/post/mi-experiencia-trabajando-con-fhir](https://es.community.intersystems.com/https://es.community.intersystems.com/post/mi-experiencia-trabajando-con-fhir)